# eppendorf

Register your instrument! www.eppendorf.com/myeppendorf

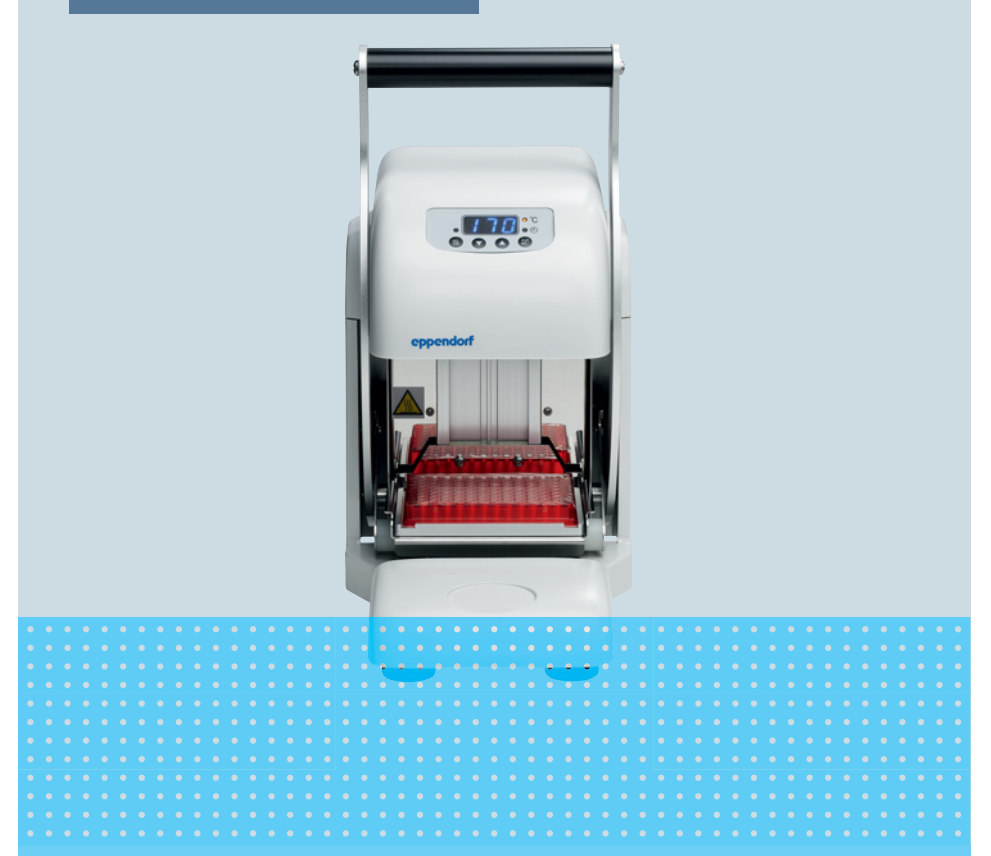

### HeatSealer S200

Bedienungsanleitung

Copyright© 2019 Eppendorf AG, Germany. All rights reserved, including graphics and images. No part of this publication may be reproduced without the prior permission of the copyright owner.

Eppendorf® and the Eppendorf Brand Design are registered trademarks of Eppendorf AG, Germany.

Registered trademarks and protected trademarks are not marked in all cases with ® or ™ in this manual.

5392 900.006-03/052019

### Inhaltsverzeichnis

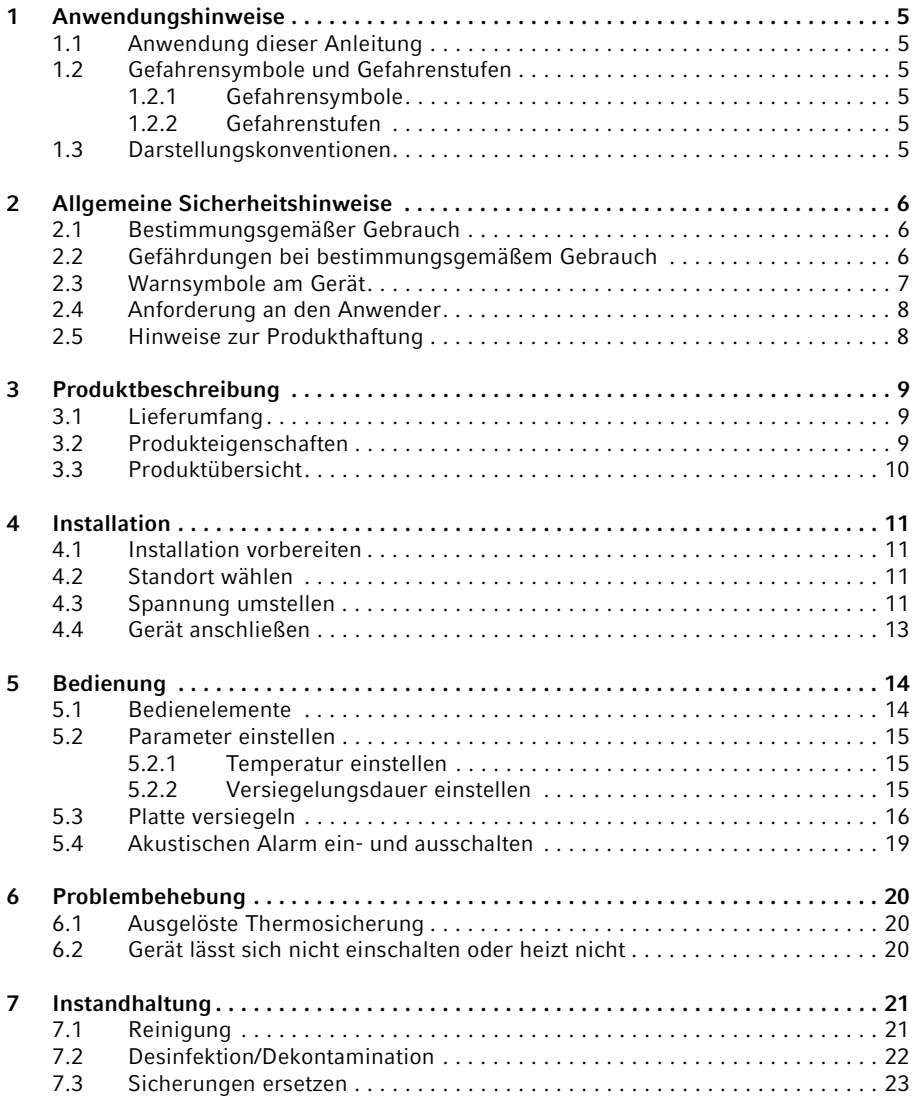

#### Inhaltsverzeichnis

4 HeatSealer S200 Deutsch (DE)

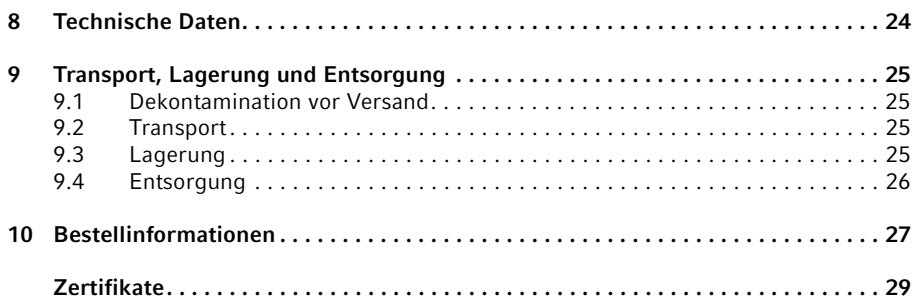

### <span id="page-4-0"></span>1 Anwendungshinweise<br>1.1 Anwendung dieser An

#### <span id="page-4-1"></span>1.1 Anwendung dieser Anleitung

- Lesen Sie diese Bedienungsanleitung vollständig, bevor Sie das Gerät das erste Mal in Betrieb nehmen. Beachten Sie ggf. die Gebrauchsanweisungen des Zubehörs.
- Diese Bedienungsanleitung ist Teil des Produkts. Bewahren Sie sie gut erreichbar auf.
- Fügen Sie diese Bedienungsanleitung bei Weitergabe des Geräts an Dritte bei.
- Die aktuelle Version der Bedienungsanleitung in den verfügbaren Sprachen finden Sie auf unserer Internetseite www.eppendorf.com.

#### <span id="page-4-2"></span>1.2 Gefahrensymbole und Gefahrenstufen

#### <span id="page-4-3"></span>1.2.1 Gefahrensymbole

Die Sicherheitshinweise in dieser Anleitung haben die folgenden Gefahrensymbole und Gefahrenstufen:

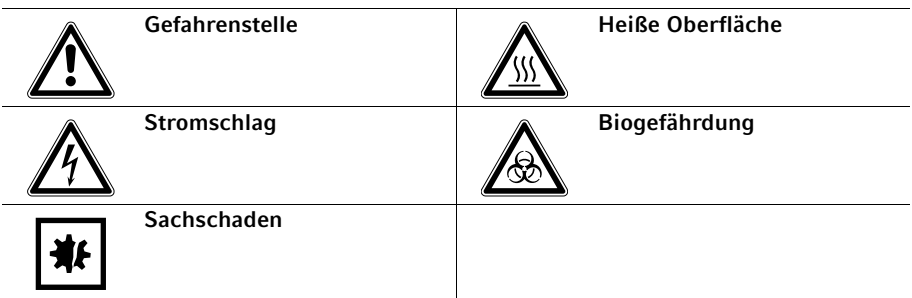

#### <span id="page-4-4"></span>1.2.2 Gefahrenstufen

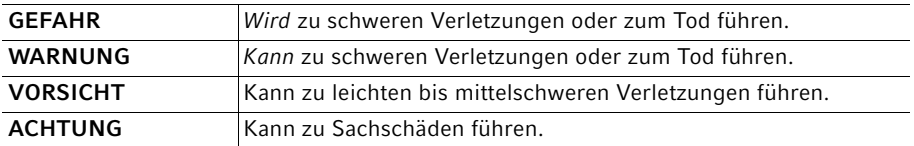

#### <span id="page-4-5"></span>1.3 Darstellungskonventionen

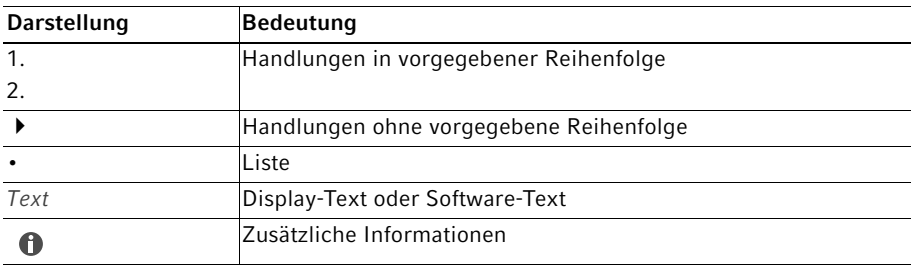

6 HeatSealer S200 Deutsch (DE)

### <span id="page-5-0"></span>2 Allgemeine Sicherheitshinweise<br>2.1 Bestimmungsgemäßer Gebrauch

#### <span id="page-5-1"></span>2.1 Bestimmungsgemäßer Gebrauch

Der Eppendorf HeatSealer S200 dient dazu, Platten mit geeigneten Filmen und Folien zu versiegeln.

Der Eppendorf HeatSealer S200 kann in Schulungs-, Routine- und Forschungslaboren in den Bereichen Life Sciences, Industrie und Chemie eingesetzt werden. Das Gerät darf ausschließlich für Forschungszwecke eingesetzt werden. Für andere Anwendungen leistet Eppendorf keine Gewährleistung. Nicht für die Verwendung im diagnostischen oder therapeutischen Bereich geeignet.

#### <span id="page-5-2"></span>2.2 Gefährdungen bei bestimmungsgemäßem Gebrauch

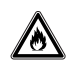

#### WARNUNG! Brandgefahr.

Bearbeiten Sie mit diesem Gerät keine leicht entflammbaren Flüssigkeiten.

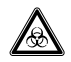

#### WARNUNG! Gesundheitsschäden durch infektiöse Flüssigkeiten und pathogene Keime.

- Beachten Sie beim Umgang mit infektiösen Flüssigkeiten und pathogenen Keimen die nationalen Bestimmungen, die biologische Sicherheitsstufe Ihres Labors sowie die Sicherheitsdatenblätter und Gebrauchshinweise der Hersteller.
- Tragen Sie Ihre persönliche Schutzausrüstung.
- Entnehmen Sie umfassende Vorschriften zum Umgang mit Keimen oder biologischem Material der Risikogruppe II oder höher dem "Laboratory Biosafety Manual" (Quelle: World Health Organization, Laboratory Biosafety Manual, in der jeweils aktuell gültigen Fassung).

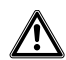

VORSICHT! Sicherheitsmängel durch falsche Zubehör- und Ersatzteile. Zubehör- und Ersatzteile, die nicht von Eppendorf empfohlen sind, beeinträchtigen die Sicherheit, Funktion und Präzision des Geräts. Für Schäden, die durch nicht empfohlene Zubehör- und Ersatzteile oder unsachgemäßen Gebrauch verursacht werden, wird jede Gewährleistung und Haftung durch Eppendorf ausgeschlossen.

Verwenden Sie ausschließlich von Eppendorf empfohlenes Zubehör und Original-Ersatzteile.

### | 米

#### ACHTUNG! Geräteschaden durch verschüttete Flüssigkeit.

- Schalten Sie das Gerät aus.
- ▶ Ziehen Sie den Netzstecker.
- Nehmen Sie die verschüttete Flüssigkeit auf. Beachten Sie die Vorgaben des Sicherheitsdatenblatts für die Flüssigkeit.

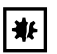

ACHTUNG! Sachschaden an der Heizplatte durch ungeeignete Platten. Platten mit einem erhöhten Rand eignen sich nicht zum Versiegeln mit einer Folie. Der erhöhte Rand schmilzt und kann die Heizplatte beschädigen.

Verwenden Sie nur Platten ohne erhöhten Rand.

#### <span id="page-6-0"></span>2.3 Warnsymbole am Gerät

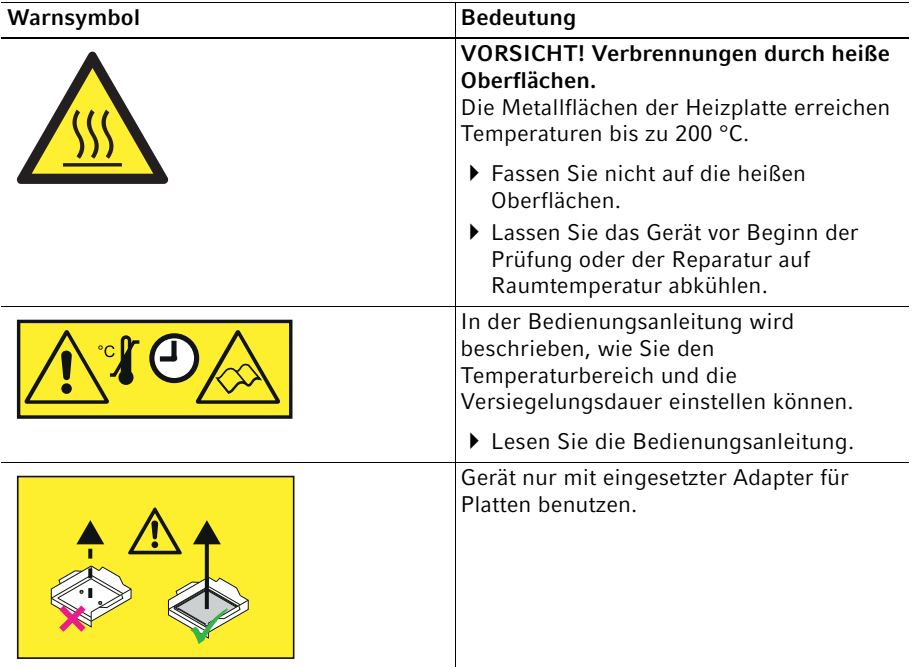

8 HeatSealer S200 Deutsch (DE)

#### <span id="page-7-0"></span>2.4 Anforderung an den Anwender

Dieses Gerät darf nur von ausgebildetem Fachpersonal bedient werden.

Lesen Sie vor der Anwendung die Bedienungsanleitung sorgfältig und machen Sie sich mit der Arbeitsweise des Geräts vertraut.

#### <span id="page-7-1"></span>2.5 Hinweise zur Produkthaftung

In den folgenden Fällen kann der vorgesehene Schutz des Geräts beeinträchtigt sein. Die Haftung für entstehende Sach- und Personenschäden geht dann auf den Betreiber über:

- Das Gerät wird nicht entsprechend der Bedienungsanleitung benutzt.
- Das Gerät wird außerhalb des bestimmungsgemäßen Gebrauchs eingesetzt.
- Das Gerät wird mit Zubehör oder Verbrauchsartikeln verwendet, die nicht von der Eppendorf AG empfohlen werden.
- Das Gerät wird von Personen, die nicht von der Eppendorf AG autorisiert wurden, gewartet oder instand gesetzt.
- Am Gerät werden vom Anwender unautorisiert Änderungen vorgenommen.

### <span id="page-8-0"></span>3 Produktbeschreibung<br>3.1 Lieferumfang

#### <span id="page-8-1"></span>**Lieferumfang**

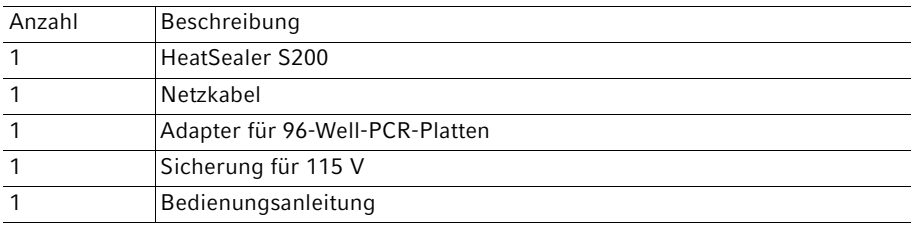

#### <span id="page-8-2"></span>3.2 Produkteigenschaften

Der Heatsealer ermöglicht die zuverlässige und schnelle Versiegelung einer Vielzahl von Platten.

Die Versiegelungsdauer und die Versiegelungstemperatur sind am Heatsealer einstellbar. Das Display zeigt während der Versiegelung einen Countdown.

Versiegelte Platten schützen Proben vor Verdunstung und sind damit gut geeignet, um Proben zu transportieren oder zu lagern.

Der HeatSealer S200 zeichnet sich durch folgende Eigenschaften aus:

- Versiegelt 96- und 384-Well-Platten.
- Für PCR- als auch DWP-Platten und Microplates geeignet.
- Geeignet für Platten unterschiedlicher Höhen und Materialien.
- Optimales Versiegeln von Platten mit geeigneten Filmen und Folien durch einstellbare Versiegelungstemperatur.
- Reproduzierbare Versiegelungsergebnisse durch einstellbare Versiegelungsdauer.
- Ein integrierter Thermostat verhindert das Überhitzen des Geräts.

Produktbeschreibung

10 HeatSealer S200 Deutsch (DE)

#### <span id="page-9-0"></span>3.3 Produktübersicht

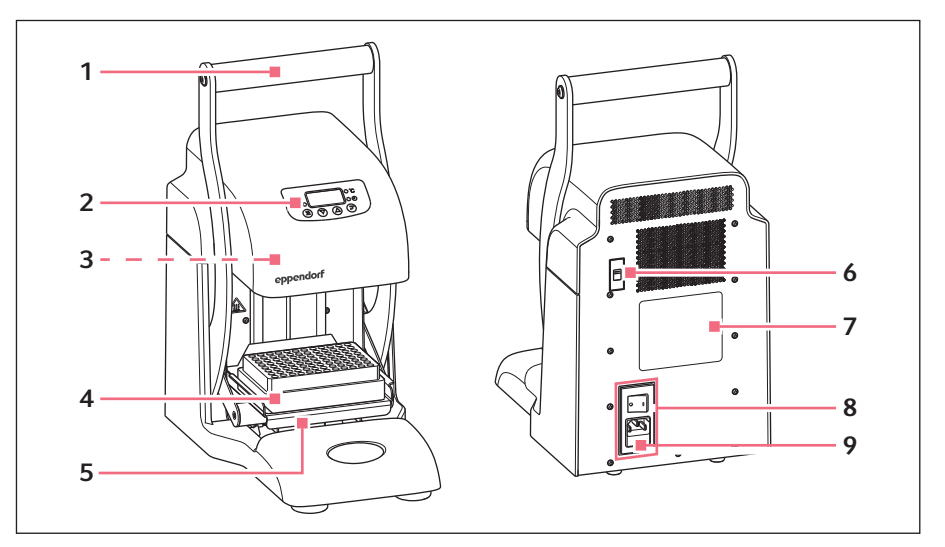

- 1 Griff
- 2 Bedienfeld
- 3 Heizplatte
- 4 Adapter für Platten
- 5 Aufnahme für Adapter
- 6 Auswahlschalter Netzspannung
- 7 Typenschild
- 8 Netzanschlussbuchse mit **Netzschalter**
- 9 Sicherungsschublade

### <span id="page-10-0"></span>4 Installation<br>4.1 Installation

A

#### <span id="page-10-1"></span>Installation vorbereiten

Heben Sie die Transportverpackung und das Verpackungsmaterial für einen späteren sicheren Transport oder die Lagerung auf.

- Kontrollieren Sie anhand der Angaben zum Lieferumfang die Vollständigkeit der Lieferung .
- Prüfen Sie alle Teile auf eventuelle Transportschäden.

#### <span id="page-10-2"></span>4.2 Standort wählen

Wählen Sie den Standort für das Gerät nach folgenden Kriterien:

- Netzanschluss gemäß Typenschild
- Mindestabstand zu anderen Geräten und Wänden: 10 cm
- Resonanzfreier Tisch mit waagerechter ebener Arbeitsfläche
- Tisch ist für den Betrieb des Geräts ausgelegt.
- Standort ist gut belüftet.
- Standort ist vor direkter Sonneneinstrahlung geschützt.

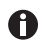

Während des Betriebs müssen Netzschalter und Trenneinrichtung des Stromnetzes zugänglich sein (z. B. Fehlerstromschutzschalter).

#### <span id="page-10-3"></span>4.3 Spannung umstellen

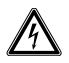

#### GEFAHR! Stromschlag.

Schalten Sie das Gerät aus und ziehen Sie den Netzstecker, bevor Sie mit der Wartung bzw. Reinigung beginnen.

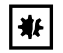

#### ACHTUNG! Geräteschaden durch eine Sicherung, die nicht zur vorgewählten Netzspannung passt.

Verwenden Sie für die vorgewählte Netzspannung die passende Sicherung gemäß Tabelle.

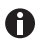

Das Gerät wird mit einer Sicherung für 230 V ausgeliefert. Soll das Gerät für einer Netzspannung von 115 V umgerüstet werden, muss die Sicherung gemäß Tabelle ausgetauscht werden.

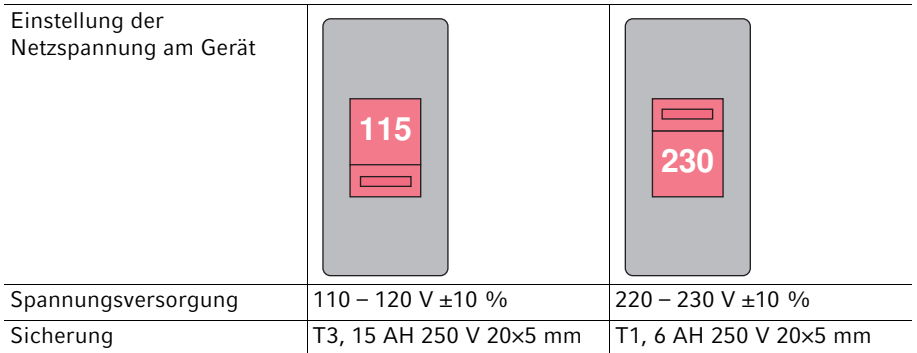

Der Auswahlschalter für die Netzspannung befindet sich auf der Rückseite des Geräts.

 $\bullet$ 

Die Netzanschlussbuchse mit dem Netzschalter ist nur bei der Auslieferung mit einem Sicherheitsaufkleber zugeklebt.

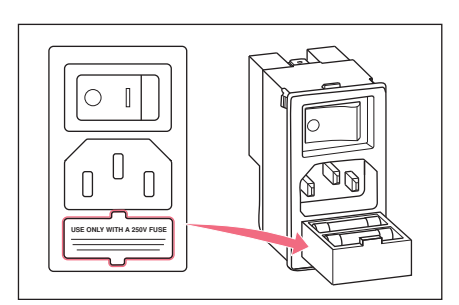

- 1. Sicherheitsaufkleber entfernen.
- 2. Netzspannung am Auswahlschalter einstellen.
- 3. Sicherungsschublade mit einem geeigneten Schraubendreher öffnen und vollständig herausziehen.
- 4. Sicherung und gegebenenfalls die Ersatzsicherung aus der Sicherungsschublade entfernen.
- 5. Sicherung für die gewählte Netzspannung in das hintere Fach einsetzen.
- 6. Sicherungsschublade wieder schließen.

#### <span id="page-12-0"></span>4.4 Gerät anschließen

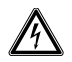

#### WARNUNG! Gefahr durch falsche Spannungsversorgung.

- Schließen Sie das Gerät nur an Spannungsquellen an, die den elektrischen Anforderungen auf dem Typenschild entsprechen.
- Verwenden Sie ausschließlich Steckdosen mit Schutzleiter.
- Verwenden Sie ausschließlich das mitgelieferte Netzkabel.

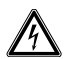

#### WARNUNG! Stromschlag durch Schäden am Gerät oder Netzkabel.

- Schalten Sie das Gerät nur ein, wenn Gerät und Netzkabel unbeschädigt sind.
- Nehmen Sie nur Geräte in Betrieb, die fachgerecht installiert oder instand gesetzt wurden.
- Trennen Sie das Gerät im Gefahrenfall von der Netzspannung. Ziehen Sie den Netzstecker aus dem Gerät oder der Steckdose. Verwenden Sie die vorgesehene Trennvorrichtung (z. B. Notschalter im Labor).

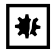

ACHTUNG! Schäden an elektronischen Bauteilen durch Kondensatbildung. Nach dem Transport des Geräts von einer kühlen in eine wärmere Umgebung kann sich im Gerät Kondensat bilden.

Warten Sie nach dem Aufstellen des Geräts mindestens 12 h. Schließen Sie das Gerät erst danach an das Stromnetz an.

Voraussetzung

- Gerät ist ausgeschaltet.
- Elektrische Anschlussdaten gemäß Typenschild.
- Spannung ist ausgewählt.
- Sicherung passt zur gewählten Spannung.
- Mitgeliefertes Netzkabel anschließen.

#### Bedienung

HeatSealer S200 Deutsch (DE)

#### <span id="page-13-0"></span>5 Bedienung

#### <span id="page-13-1"></span>5.1 Bedienelemente

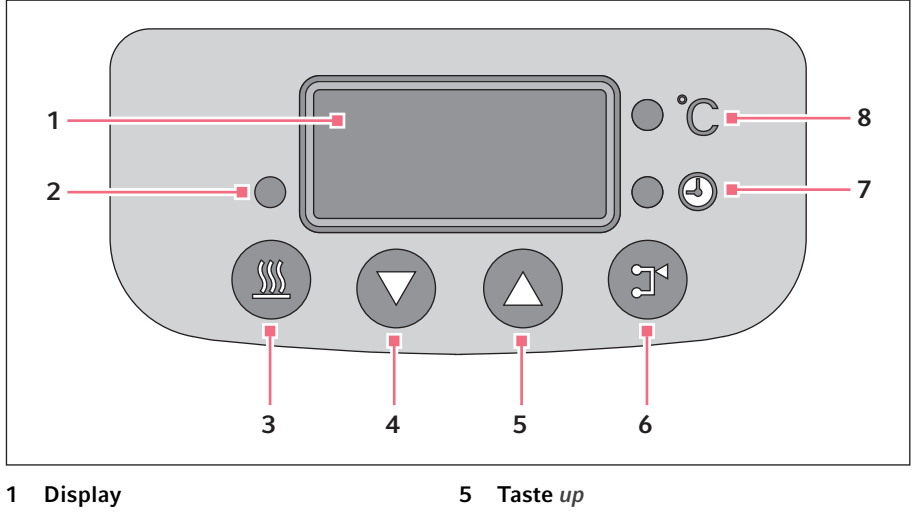

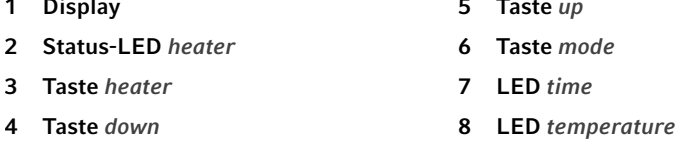

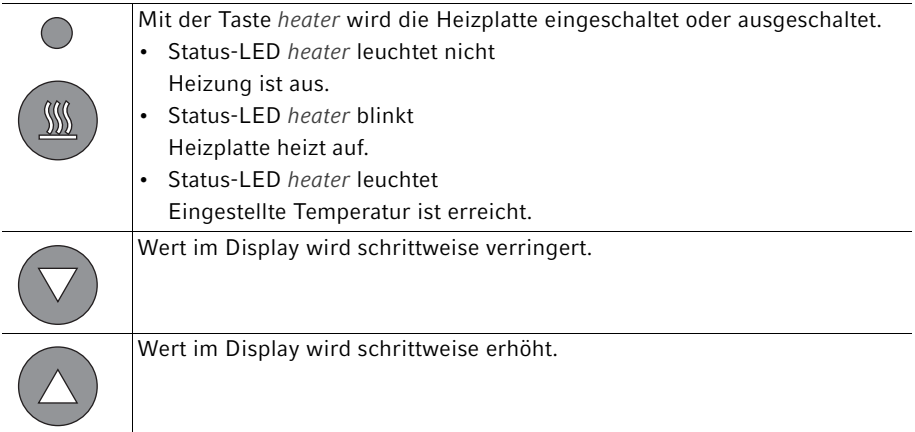

14

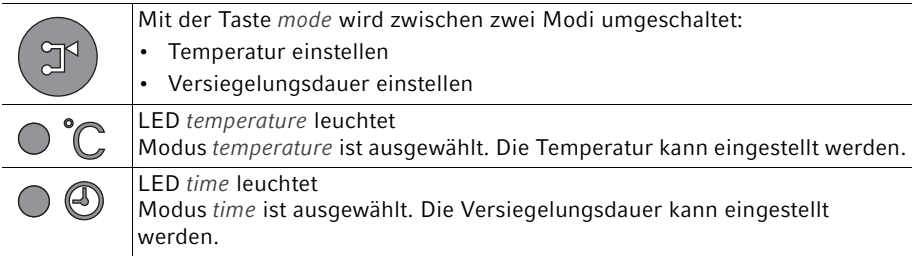

#### <span id="page-14-0"></span>5.2 Parameter einstellen

Die Versiegelungsdauer hängt von der gewählten Kombination aus Platte und A Folie ab. Eine zu lange Versiegelungsdauer kann die Platte beschädigen, Proben zerstören und die Versiegelungsqualität verringern. Bevor Sie Platten mit Proben versiegeln, sollten Sie die optimale Versiegelungstemperatur und Versiegelungszeit mit einer leeren Platte ermitteln. Beginnen Sie mit 2 s bis 3 s.

#### <span id="page-14-1"></span>5.2.1 Temperatur einstellen

- 1. Gerät einschalten.
- 2. Taste mode drücken, bis die LED temperature leuchtet.
- 3. Mit den Tasten up und down die gewünschte Temperatur einstellen. Die Temperatur kann von 125 °C bis 200 °C in 1 °C-Schritten eingestellt werden.

#### <span id="page-14-2"></span>5.2.2 Versiegelungsdauer einstellen

- 1. Taste mode drücken, bis die LED time leuchtet.
- 2. Mit den Tasten up und down die gewünschte Versiegelungsdauer einstellen. Die Versiegelungsdauer kann von 1,0 s bis 9,0 s in 0,5 s-Schritten eingestellt werden.

#### Bedienung

16 HeatSealer S200 Deutsch (DE)

#### <span id="page-15-0"></span>5.3 Platte versiegeln

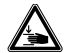

#### VORSICHT! Quetschgefahr durch bewegliche Bauteile.

Bei unsachgemäßer Bedienung können Finger und Hände gequetscht werden.

- Legen Sie die Finger beim Versiegeln der Platte nicht zwischen die beweglichen Bauteile des Geräts.
- Halten Sie die Folie beim Versiegeln nicht fest.

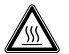

#### VORSICHT! Verbrennungen durch heiße Oberflächen.

Die Metallflächen der Heizplatte erreichen Temperaturen bis zu 200 °C.

- Fassen Sie nicht auf die heißen Oberflächen.
- Lassen Sie das Gerät vor Beginn der Prüfung oder der Reparatur auf Raumtemperatur abkühlen.

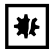

A

#### ACHTUNG! Geräteschaden durch ungeeignete Verbrauchsartikel.

Die Metallflächen der Heizplatte erreichen eine Temperatur bis zu 200 °C. Verbrauchsartikel mit einer niedrigeren Temperaturbeständigkeit können verbrennen oder schmelzen.

- Verwenden Sie nur Verbrauchsartikel mit einer Temperaturbeständigkeit, die für die Versiegelungstemperatur geeignet ist.
- Überschreiten Sie die optimale Versiegelungsdauer nicht.

Durch den Adapter wird die optimale Höhe zum Versiegeln eingestellt.

Achten Sie darauf, dass Adapter und Platte zusammenpassen.

#### Bedienung

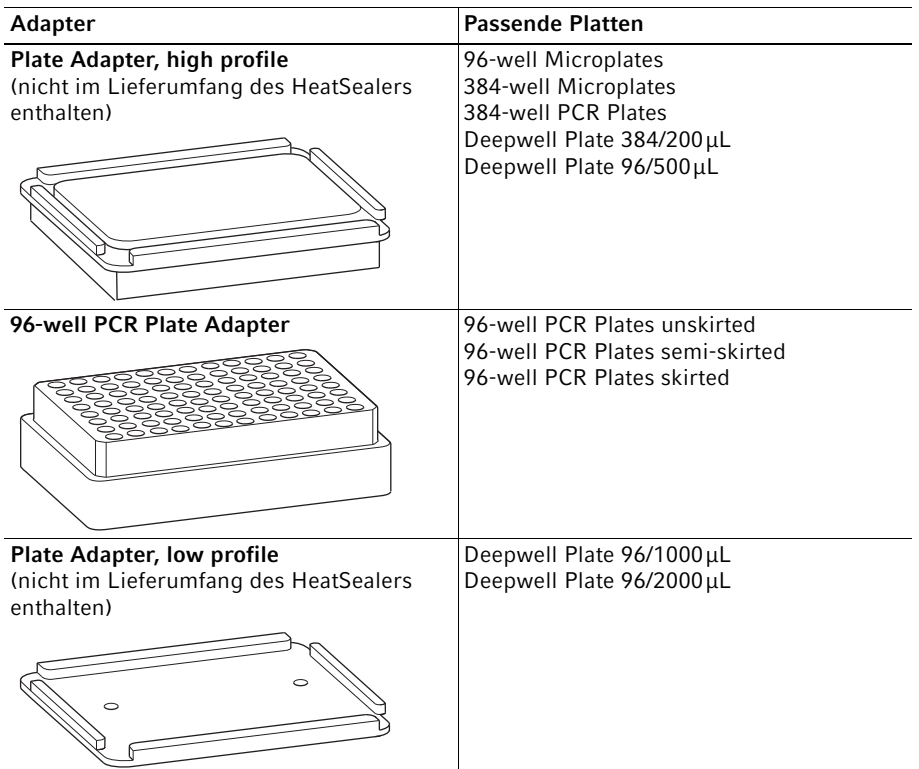

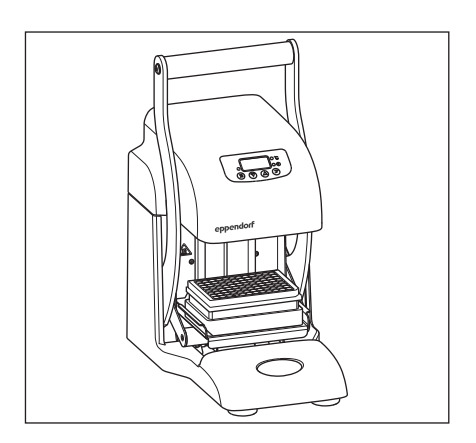

- 1. Gerät einschalten.
- 2. Adapter einsetzen.
- 3. Temperatur und Versiegelungsdauer einstellen.
- 4. Taste heater drücken. Die LED heater blinkt und die Heizplatte heizt auf. Das Aufheizen dauert circa 10 Minuten.

Wenn die eingestellte Temperatur erreicht ist, leuchtet die LED heater konstant.

Das Gerät ist betriebsbereit.

5. Platte auf den Adapter setzen.

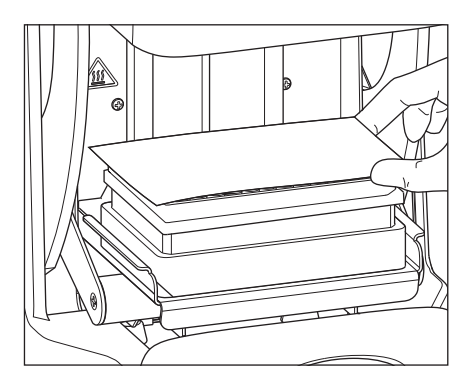

6. Folie auf die Platte legen. Die Folie muss mit der Siegel- oder Klebeseite auf die Platte gelegt werden.

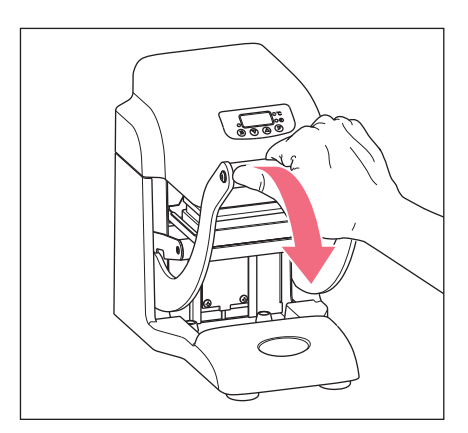

- 7. Griff herunterdrücken, bis die Heizplatte Kontakt zur Folie hat. Dabei nicht mehr Kraft aufwenden als nötig ist. Das Gerät erkennt automatisch, wenn die Heizplatte die richtige Position erreicht hat und startet den Countdown der Versiegelungsdauer.
- 8. Ausreichend starken Kontakt zwischen Heizplatte und Folie halten, bis der Countdown abgelaufen ist.

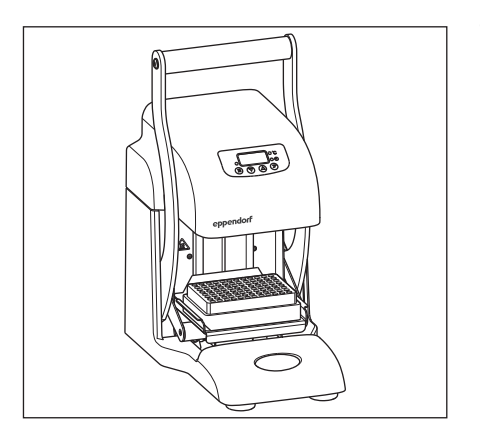

- 9. Griff in die Ausgangsposition zurückstellen.
- 10.Versiegelte Platte abkühlen lassen.
- 11.Platte entnehmen.
- 12.Wenn keine weiteren Platten versiegelt werden: Gerät ausschalten.

#### <span id="page-18-0"></span>5.4 Akustischen Alarm ein- und ausschalten

Der akustische Alarm ertönt, wenn der Countdown der Versiegelungsdauer beginnt oder endet.

- 1. Gerät einschalten.
- 2. Taste mode drücken, bis die LED temperature leuchtet.
- 3. Tasten heater und mode gleichzeitig drücken. Im Display wird die aktuelle Einstellung des akustischen Alarms angezeigt.
	- 01: Alarm eingeschaltet
	- 00: Alarm ausgeschaltet
- 4. Mit den Tasten up und down den Alarm ein- oder ausschalten.
- 5. Taste mode drücken, um die Einstellung zu speichern.

### <span id="page-19-0"></span>6 Problembehebung<br>6.1 Ausgelöste Therme

#### <span id="page-19-1"></span>6.1 Ausgelöste Thermosicherung

Das Gerät ist mit einer Thermosicherung ausgestattet. Wenn die Temperatur von 235 °C an der Heizplatte überschritten wird, löst die Thermosicherung aus und schaltet die Heizplatte dauerhaft aus.

Defektes Gerät an den autorisierten Service schicken.

#### <span id="page-19-2"></span>6.2 Gerät lässt sich nicht einschalten oder heizt nicht

- 1. Netzstecker und Netzkabel kontrollieren.
- 2. Eingestellte Netzspannung und Sicherung überprüfen. Gegebenenfalls eine defekte Sicherung ersetzen.
- 3. Gerät ausschalten und wieder einschalten.

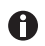

Falls keine dieser Maßnahmen das Problem beheben konnte:

Defektes Gerät an den autorisierten Service schicken.

### <span id="page-20-0"></span>7 Instandhaltung<br>7.1 Reinigung

#### <span id="page-20-1"></span>**Reinigung**

Reinigen Sie das Gehäuse des Geräts und den Adapter regelmäßig.

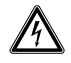

#### GEFAHR! Stromschlag durch eintretende Flüssigkeit.

- Schalten Sie das Gerät aus und trennen Sie es vom Stromnetz, bevor Sie mit der Reinigung oder Desinfektion beginnen.
- Lassen Sie keine Flüssigkeiten in das Gehäuseinnere gelangen.
- Führen Sie keine Sprühreinigung/Sprühdesinfektion am Gehäuse durch.
- ▶ Schließen Sie das Gerät nur innen und außen vollständig getrocknet wieder an das Stromnetz an.

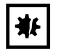

#### ACHTUNG! Schäden durch aggressive Chemikalien.

- Verwenden Sie am Gerät und Zubehör keine aggressiven Chemikalien wie z. B. starke und schwache Basen, starke Säuren, Aceton, Formaldehyd, halogenierte Kohlenwasserstoffe oder Phenol.
- Reinigen Sie das Gerät bei Verunreinigungen durch aggressive Chemikalien umgehend mit einem milden Reinigungsmittel.

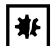

#### ACHTUNG! Korrosion durch aggressive Reinigungs- und Desinfektionsmittel.

Verwenden Sie weder ätzende Reinigungsmittel noch aggressive Lösungsoder schleifende Poliermittel.

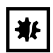

ACHTUNG! Schäden durch den Einsatz von ungeeigneten Werkzeugen. Die Heizplatte kann zerstört werden, wenn Rückstände auf der Heizplatte mit Werkzeugen entfernt werden.

Reinigen Sie das Gerät und die Heizplatte nur mit einem fusselfreien Tuch.

#### Hilfsmittel

- Fusselfreies Tuch.
- Milder Laborreiniger auf Seifenbasis.
- Destilliertes Wasser.

22 HeatSealer S200 Deutsch (DE)

#### Gerät reinigen

- 1. Gerät ausschalten und vom Stromnetz trennen.
- 2. Gerät abkühlen lassen.
- 3. Alle äußeren Teile des Geräts und die Adapterplatte mit einer milden Seifenlösung und einem fusselfreien Tuch reinigen.
- 4. Die Seifenlösung mit destilliertem Wasser abwischen.
- 5. Alle gereinigten Teile trocknen.

#### <span id="page-21-0"></span>7.2 Desinfektion/Dekontamination

- GEFAHR! Stromschlag durch eintretende Flüssigkeit.
	- Schalten Sie das Gerät aus und trennen Sie es vom Stromnetz, bevor Sie mit der Reinigung oder Desinfektion beginnen.
	- Lassen Sie keine Flüssigkeiten in das Gehäuseinnere gelangen.
	- Führen Sie keine Sprühreinigung/Sprühdesinfektion am Gehäuse durch.
	- ▶ Schließen Sie das Gerät nur innen und außen vollständig getrocknet wieder an das Stromnetz an.
- 1. Schalten Sie das Gerät aus und trennen Sie es vom Stromnetz.
- 2. Entfernen Sie alle Kabel und Zubehörteile vom Gerät.
- 3. Reinigen Sie das Gerät vor der Desinfektion mit einem milden Reinigungsmittel.
- 4. Wählen Sie eine Desinfektionsmethode, die den für Ihren Anwendungsbereich geltenden gesetzlichen Bestimmungen und Richtlinien entspricht.

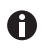

Verwenden Sie z.B. Alkohol (Ethanol, Isopropanol) oder alkoholhaltige Desinfektionsmittel.

- 5. Wischen Sie die Oberflächen mit einem feuchten, fusselfreien Tuch ab, welches Sie mit Desinfektionsmittel befeuchtet haben.
- 6. Desinfizieren Sie alle Teile, die mit dem Gerät eingeschickt werden sollen.

#### <span id="page-22-0"></span>7.3 Sicherungen ersetzen

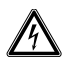

#### GEFAHR! Stromschlag.

Schalten Sie das Gerät aus und ziehen Sie den Netzstecker, bevor Sie mit der Wartung bzw. Reinigung beginnen.

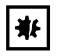

#### ACHTUNG! Geräteschaden durch eine Sicherung, die nicht zur vorgewählten Netzspannung passt.

Verwenden Sie für die vorgewählte Netzspannung die passende Sicherung gemäß Tabelle.

Das Gerät wird mit einer Sicherung für 230 V ausgeliefert.  $\bullet$ Soll das Gerät für einer Netzspannung von 115 V umgerüstet werden, muss die Sicherung gemäß Tabelle ausgetauscht werden.

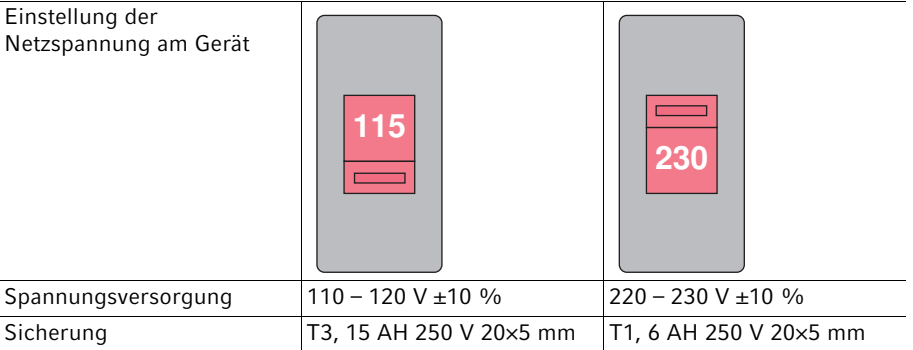

Der Auswahlschalter für die Netzspannung befindet sich auf der Rückseite des Geräts.

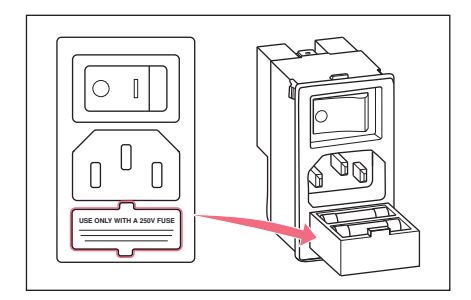

- 1. Schalten Sie das Gerät aus und ziehen Sie den Netzstecker.
- 2. Sicherungsschublade mit einem geeigneten Schraubendreher öffnen und vollständig herausziehen.
- 3. Defekte Sicherung im hinteren Fach ersetzen.
- 4. Sicherungsschublade wieder schließen.

24 HeatSealer S200 Deutsch (DE)

#### <span id="page-23-0"></span>8 Technische Daten

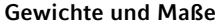

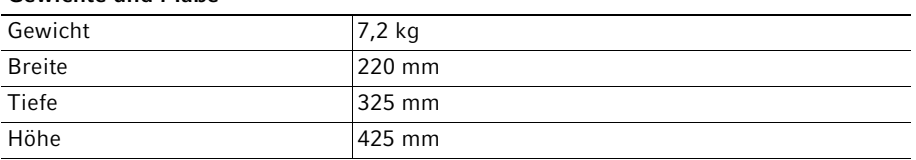

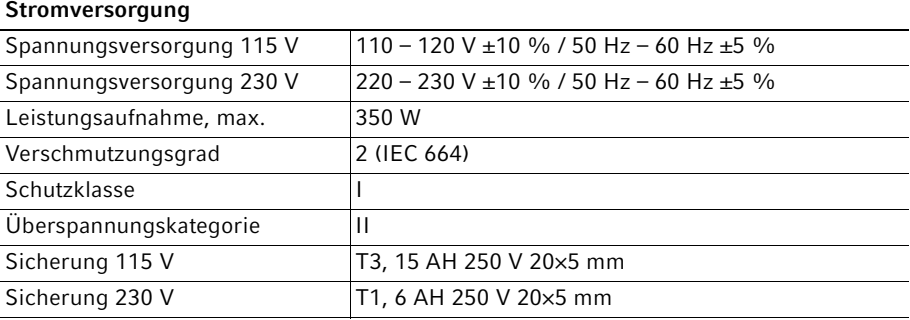

#### Umgebungsbedingungen

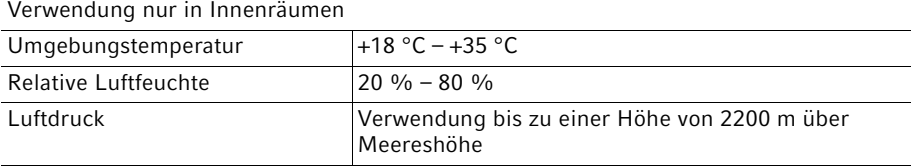

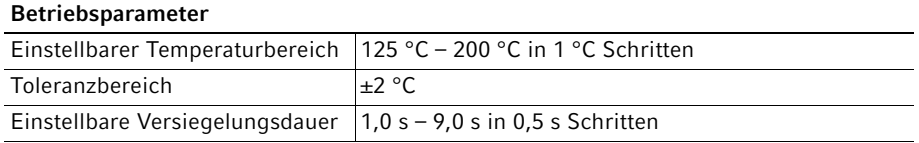

### <span id="page-24-0"></span>9 Transport, Lagerung und Entsorgung<br>9.1 Dekontamination vor Versand

#### <span id="page-24-1"></span>Dekontamination vor Versand

Wenn Sie das Gerät im Reparaturfall zum autorisierten Technischen Service oder im Entsorgungsfall zu Ihrem Vertragshändler schicken, beachten Sie Folgendes:

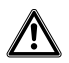

#### WARNUNG! Gesundheitsgefahr durch kontaminiertes Gerät.

- 1. Beachten Sie die Hinweise der Dekontaminationsbescheinigung. Sie finden diese als PDF-Datei auf unserer Internetseite (www.eppendorf.com/decontamination).
- 2. Dekontaminieren Sie alle Teile, die Sie versenden.
- 3. Legen Sie der Sendung die vollständig ausgefüllte Dekontaminationsbescheinigung bei.

#### <span id="page-24-2"></span>9.2 Transport

- Verwenden Sie die Originalverpackung für den Transport.
- Verwenden Sie die Transportsicherungen.

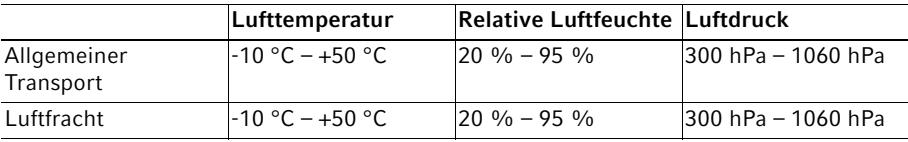

#### <span id="page-24-3"></span>9.3 Lagerung

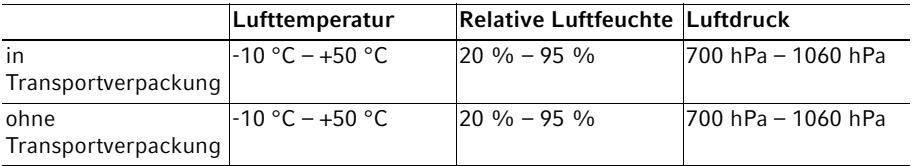

Deutsch (DE)

#### <span id="page-25-0"></span>9.4 Entsorgung

Bei einer Entsorgung des Produkts sind die einschlägigen gesetzlichen Vorschriften zu beachten.

#### Hinweise zur Entsorgung von elektrischen und elektronischen Geräten in der Europäischen Gemeinschaft:

Innerhalb der Europäischen Gemeinschaft wird die Entsorgung von elektrischen Geräten durch nationale Vorschriften geregelt, die auf der EU-Richtlinie 2012/19/EU über Elektround Elektronik-Altgeräte (WEEE) basieren.

Nach diesen Vorschriften dürfen alle nach dem 13. August 2005 gelieferten Geräte im Business-to-Business-Bereich, in den dieses Produkt einzuordnen ist, nicht mehr im kommunalen Abfall oder Hausmüll entsorgt werden. Um dies zu dokumentieren, sind sie mit folgendem Symbol gekennzeichnet:

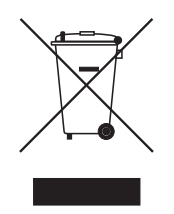

Da sich die Entsorgungsvorschriften innerhalb der EU von Land zu Land unterscheiden können, bitten wir Sie, sich bei Bedarf bei Ihrem Lieferanten zu informieren.

#### <span id="page-26-0"></span>10 Bestellinformationen

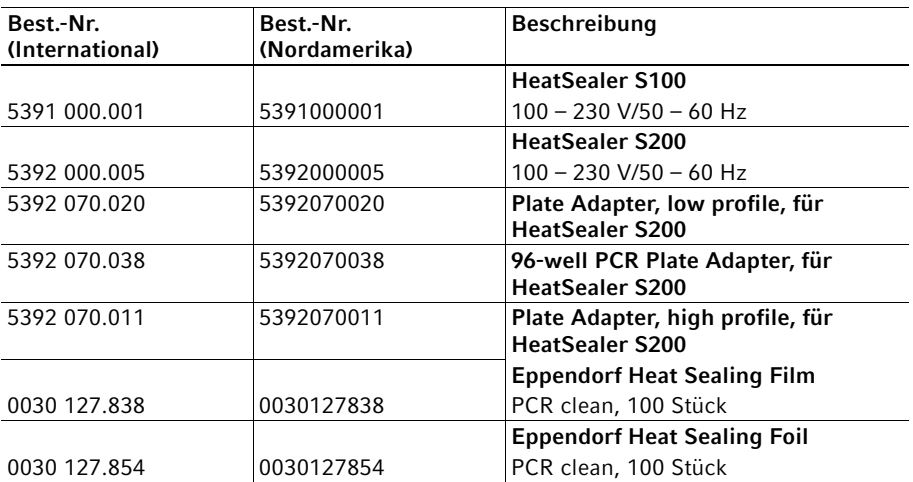

#### Bestellinformationen

28 HeatSealer S200 Deutsch (DE)

## <span id="page-28-0"></span>eppendorf **Declaration of Conformity**

The product named below fulfills the requirements of directives and standards listed. In the case of unauthorized modifications to the product or an unintended use this declaration becomes invalid. This declaration of conformity is issued under the sole responsibility of the manufacturer.

#### **Product name:**

**HeatSealer S200** 

including accessories

**Product type:** 

**Heat sealer** 

#### **Relevant directives / standards:**

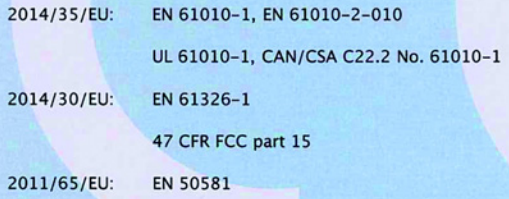

Hamburg, February 04, 2019

Dr. Wilhelm Plüster **Management Board** 

Your local distributor: www.eppendorf.com/contact Eppendorf AG · Barkhausenweg 1 · 22339 Hamburg · Germany eppendorf@eppendorf.com

Eppendorf\* and the Eppendorf Brand Design are registered trademarks of Eppendorf AG, Germany.<br>All rights reserved, incl. graphics and pictures. Copyright ©2019 by Eppendorf AG.

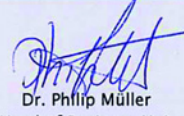

**Head of Business Unit Instrumentation & Systems** 

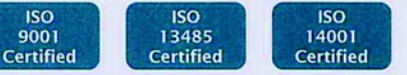

5392 900.405-02

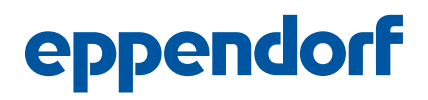

### Evaluate Your Manual

Give us your feedback. www.eppendorf.com/manualfeedback

Your local distributor: www.eppendorf.com/contact Eppendorf AG · Barkhausenweg 1 · 22339 Hamburg · Germany eppendorf@eppendorf.com · www.eppendorf.com